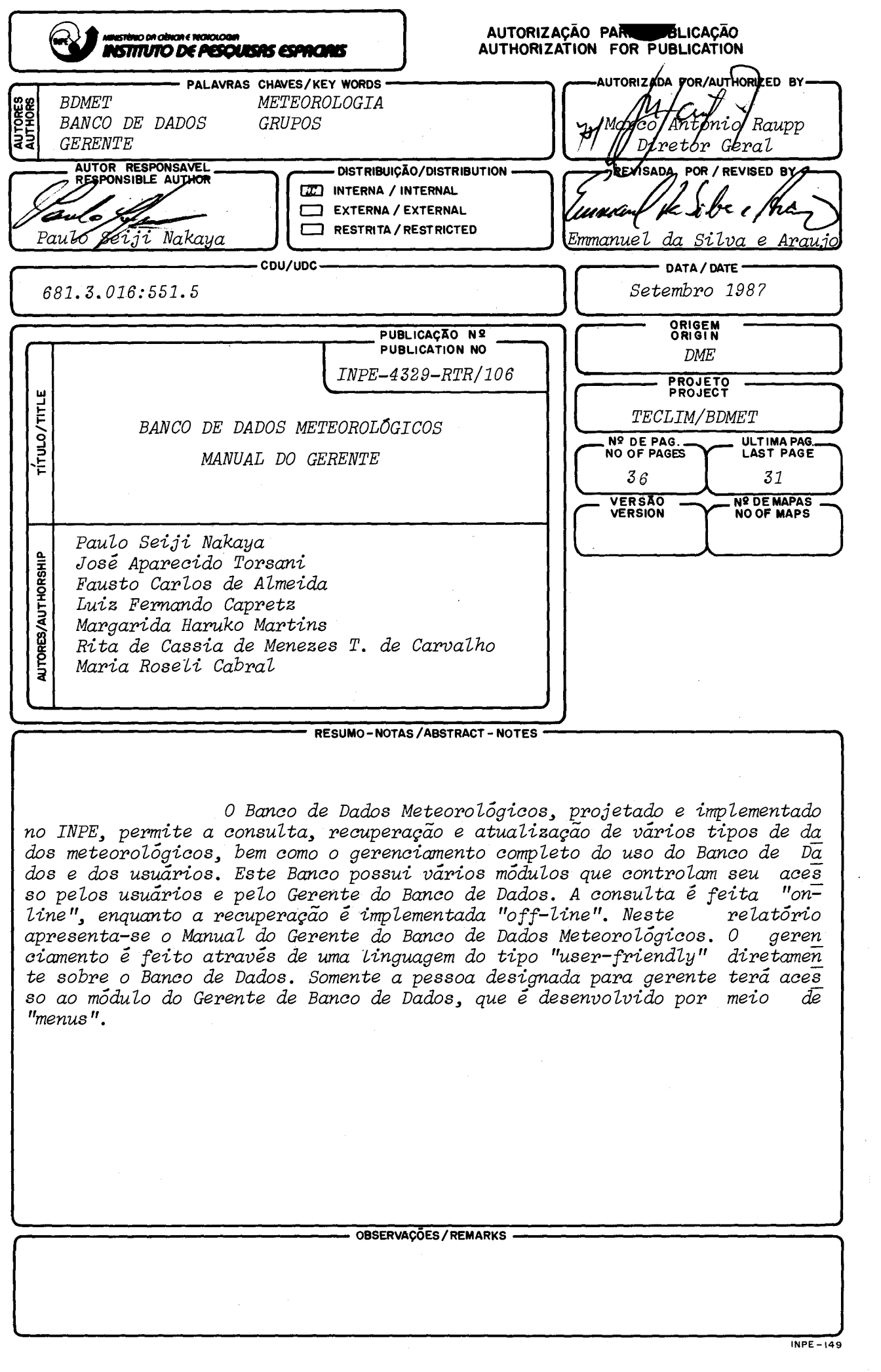

#### ABSTRACT

The Meteorological Data Base designed and implemented at INPB, allows consultation, retrieval and updating of several types of meteorological data, as well as a complete management over the data base use and users. It has several modules which control its acess by  $\,$ users and the Data Base Manager. Consultation is done on-line while retrieval is implemented off-line. In this report we present the manager guide of the Meteorological Data Base. The management is done through a user friendly language, directly over the Data Base. Only the person designated as manager will have acesa to the Data Base Manager module, which is developed through menus.

# SUMARIO

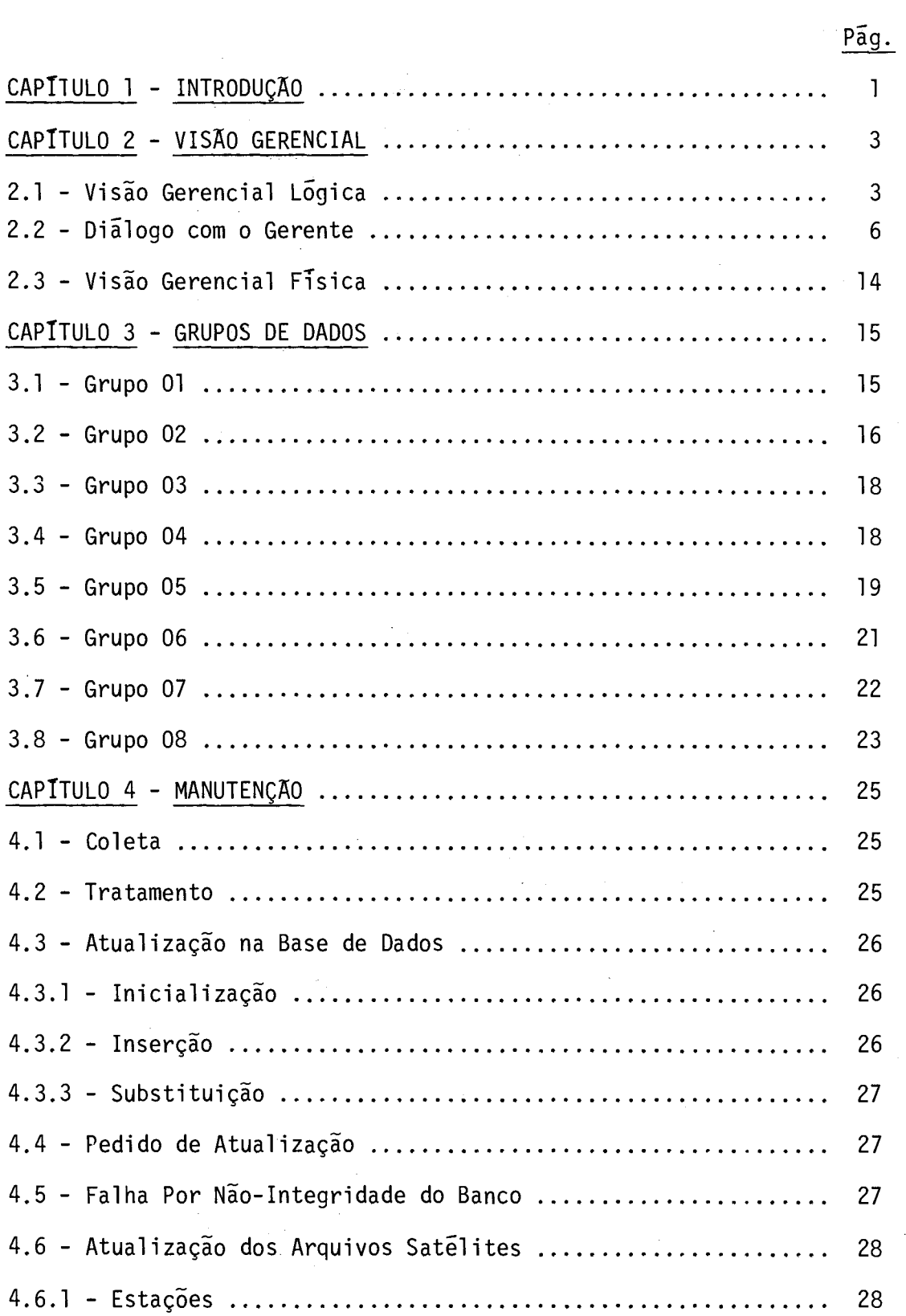

 $\hat{\mathcal{A}}$ 

 $\label{eq:2} \frac{1}{\sqrt{2\pi}}\left(\frac{1}{\sqrt{2\pi}}\right)^{2} \frac{1}{\sqrt{2\pi}}\left(\frac{1}{\sqrt{2\pi}}\right)^{2} \frac{1}{\sqrt{2\pi}}\left(\frac{1}{\sqrt{2\pi}}\right)^{2} \frac{1}{\sqrt{2\pi}}\left(\frac{1}{\sqrt{2\pi}}\right)^{2} \frac{1}{\sqrt{2\pi}}\left(\frac{1}{\sqrt{2\pi}}\right)^{2} \frac{1}{\sqrt{2\pi}}\left(\frac{1}{\sqrt{2\pi}}\right)^{2} \frac{1}{\sqrt{2\pi}}\left(\frac{1}{\sqrt$ 

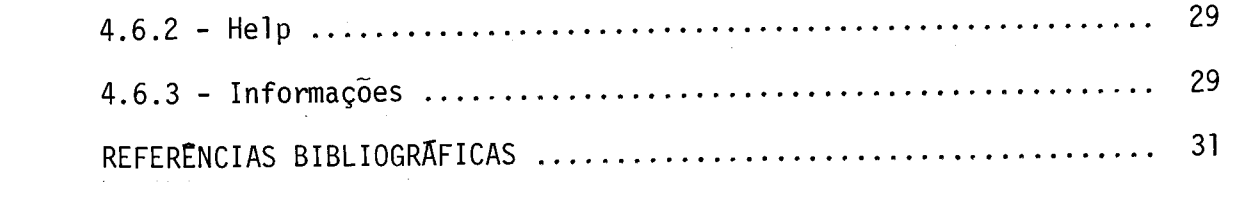

 $\label{eq:2.1} \frac{1}{\sqrt{2}}\int_{0}^{\infty}\frac{1}{\sqrt{2\pi}}\left(\frac{1}{\sqrt{2\pi}}\right)^{2}d\mu\left(\frac{1}{\sqrt{2\pi}}\right)\frac{d\mu}{d\mu}d\mu\left(\frac{1}{\sqrt{2\pi}}\right).$ 

 $\label{eq:2.1} \frac{1}{\sqrt{2}}\int_{0}^{\infty}\frac{1}{\sqrt{2\pi}}\left(\frac{1}{\sqrt{2\pi}}\right)^{2}d\mu\left(\frac{1}{\sqrt{2\pi}}\right) \frac{d\mu}{\sqrt{2\pi}}\,.$ 

 $\mathcal{L}^{\text{max}}_{\text{max}}$  , where  $\mathcal{L}^{\text{max}}_{\text{max}}$ 

# CAPITULO 1

# INTRODUÇA0

O Banco de Dados Meteorológicos, implantado para o De partamento de Meteorologia (DME) do Instituto de Pesquisas Espaciais (INPE), tem como objetivos principais permitir a atualização, consulta e recuperação dos dados meteorológicos de interesse geral; organizar os diversos tipos de dados em grupos afins; padronizar unidades, formatos e variãveis; e uniformizar os critérios de validação destes dados.

O banco foi implantado no Computador B-6800, instala do no INPE, e permite o acesso a pessoas autorizadas por meio da rede interna de terminais.

Este banco é formado por duas bases distintas:

- a) base estatistica que contém a estatística da informação e o mapeamento do acervo;
- b) base meteorológica que contém as informações meteorológicas propriamente ditas.

A consulta é feita ã base estatística através de uma linguagem "user-friendly", com a qual se pode monitorar o banco de da dos.

 $\frac{1}{2} \sum_{i=1}^n \frac{1}{2} \left( \frac{1}{2} \sum_{i=1}^n \frac{1}{2} \right) \left( \frac{1}{2} \sum_{i=1}^n \frac{1}{2} \right) \left( \frac{1}{2} \sum_{i=1}^n \frac{1}{2} \right)$ 

 $\label{eq:2.1} \frac{1}{\sqrt{2}}\int_{\mathbb{R}^3}\frac{1}{\sqrt{2}}\left(\frac{1}{\sqrt{2}}\right)^2\frac{1}{\sqrt{2}}\left(\frac{1}{\sqrt{2}}\right)^2\frac{1}{\sqrt{2}}\left(\frac{1}{\sqrt{2}}\right)^2.$ 

# CAPTTULO 2

#### VISÃO GERENCIAL

A linguagem de consulta ao banco permite duas visões distintas: visão do usuário (ver manual do usuãrio) e visão gerencial; esta por sua vez subdivide-se em visão gerencial 16gica e visão geren cial fisica.

2.1 - Visão Gerencial Lógica

A visão gerencial 16gica permite ao gerente as seguin tes operações:

a) Autorizar:

Este comando permite ao gerente autorizar um usuário a acessar o banco por um determinado tempo em dias; permite, ainda res tringir o acesso e recuperação de dados ã determinados grupos. Esta au torização é feita atribuindo ao usuário um código e uma senha.

b) Coleta:

Este comando mostra o percentual de dados coletados e cadastrados no banco de uma determinada estação, mês a mês, no perio do de um ano. O calculo do percentual foi feito da seguinte maneira pa ra cada grupo:

- Grupo 1:Este cãlculo não foi implementado neste grupo devido aos dados estarem armazenados a nivel de mes, e as informa ções diárias estarem completas quando existirem dados pa ra um determinado mês.
- Grupo 2: Faz-se a somatória das observações diarias em quatro ho rãrios possíveis e calcula-se sua percentagem sobre 120 (número máximo de observações por um mês).

Grupo 3:Idêntico ao Grupo 4 - A ser implementado.

- Grupo 4:Faz-se o somatõrio das observações diárias e calcula-se sua percentagem sobre 90 (numero máximo de observações em um mês).
- Grupo 5, Grupo 6 e Grupo 7: 0 cálculo não foi implementado devido aos dados virem completos das respectivas fontes fornece doras.
- Grupo 8: Faz-se o somat6rio das observações diárias em 24 horã rios possiveis e calcula-se sua percentagem sobre 720 (numero máximo de observações em um mês).

c) Estatistica:

Este comando permite a consulta sobre a utilização do banco por grupo e por usuário. Fornece também um relatório geral do uso do banco.

d) INCLUIESTAOES:

Este comando permite cadastrar estações meteorológi cas ou plataformas de coleta de dados (PCD) no Data Set Estações.

e) INCLUIHELP:

Este comando permite incluir novos itens no Data Set Help. A palavra chave deve ser limitada a 22 caracteres e o texto infor mativo, a 3 linhas de 67 caracteres.

f)LISTAESTAÇÃO:

Este comando fornece relatório de todas as estações WMO ou PCD.

g) LISTAHELP:

Este comando fornece um relatõrio no vídeo ou em pa pel de todos os itens do help.

h) PRORROGAR:

Este comando permite aumentar o prazo de acesso ao banco para um determinado usuário. O prazo é fornecido em número de dias e este é acrescido ã data de expiração.

i) QUALIDADE:

Este comando mostra o percentual dos dados com os se guintes status possiveis:

- 1) dados brutos;
- 2) dados corrigidos automaticamente;
- 3) dados corrigidos manualmente;
- 4) dados derivados ou extrapolados.

A percentagem é calculada, més a més,no periodo de um ano, para uma determinada estação, não tendo sentido para os grupos 6 e 7.

j) REMOVEESTAÇÃO:

Este comando faz a remoção de uma determinada estação do Data Set Estações.

k) REMOVEHELP:

Este comando faz a remoção de um determinado item do help do Data Set Help.

# 1) REMOVEESTATTSTICA:

Este comando faz a remoção da estatistica de uso de um determinado grupo.

m) RETIRAR:

Este comando desautoriza um determinado usuário a acessar o banco.

#### n) SUBSTITUISERIALNO:

Este comando faz a substituição de um serialno por ou tro no data set diretório.

2.2 - Dialogo com o Gerente

O fluxo de conversação gerente-míquina obedece ao se guinte esquema:

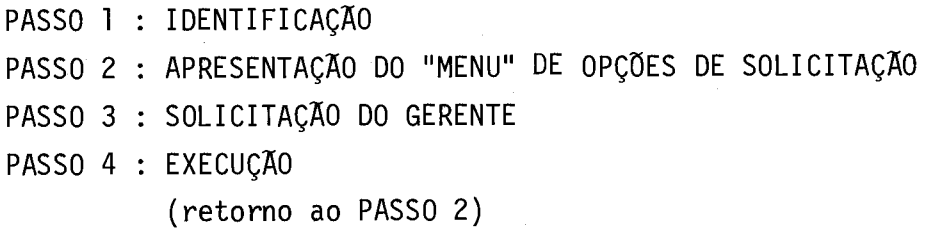

Com relação a qualquer diálogo, fora dos padrões préestabelecidos, e a interrupções de "hardware", etc., o comportamento do sistema na interação com o gerente é o mesmo daquele com o usuário fi nal.

A seguir é apresentada uma descrição passo-a-passo do dialogo do gerente, via terminal, para a visão pesquisador.

FASE DE IDENTIFICAÇÃO

PASSO MAQ/USU PROCEDIMENTO

1 U Digita ?SM INPE/ST BDMET

2 M Exibe na tela:

#VOCE ESTA INICIALIZANDO O BANCO DE DADOS METEOROLOGICOS. IDENTIFIQUE-SE COM SEU CODIGO DE ACESSO E SENHA.

- 3 U Digita seu úmero de registro no INPE (5 digitos) e sua senha (máximo de 17 caracteres), separados por uma barra  $\langle \rangle$ ).
- 4 M Se o usuário não for autorizado a usar o banco de dados, o sis tema retorna ao passo 3, caso contrário, exibe: #A - QUER PORTAR-SE COMO USUARIO
	- #B QUER PORTAR-SE COMO GERENTE LOGICO
	- #C QUER PORTAR-SE COMO GERENTE FISICO
- 5 M Se o usuário for autorizado e for gerente o sistema exibe o "me nu" abaixo, do contrário ramifica-se para a consulta ao "usuá rio".

#COMANDOS DISPONIVEIS:

#REINICIO, ENCERRE ou REPITA

#A - AUTORIZAR (usuário)

 $#B - COLETA$  (volume de dados coletados)

#C - ESTATISTICA (uso do banco)

- #D INCLUIESTACAO (cadastra estação meteorológica)
- $#E$  INCLUIHELP (inclusão de item no HELP)
- #F LISTAESTACAO (lista o cadastro de estações)
- $#G LISTAHELP$  (lista o cadastro HELP)
- $#H$  PRORROGAR (prazo do usuário)

# I - QUALIDADE (status do dado)

- #J REMOVEESTACAO (remove estação WMO ou PCD)
- $# K$  REMOVE HELP (remoção de item do HELP)

#L - REMOVEESTATISTICA (limpa o controle de uso do banco)

- #M RETIRAR (usuário)
- #N SUBSTITUISERIALNUMBER (troca o serialno no diretório)

#INFORME O COMANDO DESEJADO

6 G Digita A ou B ou C ou ...N.

 $\frac{1}{\sqrt{2}}\left(1-\frac{1}{2}\right)$ 

(conforme a opção escolhida vai para um dos seguintes PASSOS: 24, 7, 43, 51, 76, 85, 88, 91, 7, 99, 104, 107, 110, 113) .....COLETA E QUALIDADE .....

7 M Exibe: # INFORME O GRUPO DE INTERESSE PARA SEU TRABALHO NA FORMA G --8 G Digita o grupo. 9 M Exibe: # INFORME A OPCAO DESEJADA:  $#A - ESTACAO$ #B - COORDENADA GEOGRAFICA #C - GRADE + SUBGRADE 10 G Digita A ou B ou C. (se B, continua no PASSO 14; se C, no PASSO 21) 11 M Exibe: # INFORME O CODIGO DA ESTACAO 12 G Digita o código da estação (5 ou 8 digitos) 13 M Vai para o PASSO 23. 14 M Exibe: # INFORME A LATITUDE 15 G Digita a latitude (2 inteiros e 2 decimais) sem o ponto decimal. 16 M Exibe: # INFORME A LONGITUDE 17 G Digita a longitude (3 inteiros e 2 decimais)sem o ponto decimal. 18 M Exibe # INFORME O OCTANTE 19 G Digita o octante (1 digito) 20 M Vai para o PASSO 23. 21 M Exibe: # INFORME A GRADE + SUBGRADE 22 G Digita a grade e subgrade (3 digitos) 23 M Se o comando escolhido no PASSO 5 tiver sido COLETA, ele continua no PASSO 40; e se QUALIDADE, vai para o PASSO 96. ..... AUTORIZAR ..... 24 M Exibe: # INFORME O NUMERO DO USUARIO 25 G Digita o código do usuario no INPE (5 digitos) ou FIM se o gerente deseja encerrar com  $a(s)$  autorização (ões) 26 M Se usuario digitou FIM, retorna ao PASSO 5; caso contrario, exibe: # INFORME A SENHA

27 G Digita a senha do usuário (máximo de 17 caracteres) 28 M Exibe: # INFORME O NOME DO USUARIO 29 G Digita o nome do usuãrio (mãximo de 45 caracteres) 30 M Exibe: #INFORME O TEMPO DE USO 31 G Digita o tempo de uso (em dias) 32 M Exibe: # INFORME O GRUPO PERMITIDO 33 G Digita o grupo (2 digitos) ou FIM para encerrar a entrada dos grupos permitidos. 34 M Se o usuãrio digitou FIM, vai para o PASSO 39; caso contrãrio exibe: # INFORME O TIPO DE ACESSO 35 G Digita C (consulta) ou R (recuperação) 36 M Retorna ao PASSO 33 37 M Exibe: # INFORME O TIPO DE USUARIO 38 G Digita G (gerente) ou p (pesquisador). 39 M Retorna ao PASSO 24.  $\ldots$ . COLETA..... 40 M Exibe: # INFORME O PERIODO 41 G Digita o ano (4 digitos) 42 M Exibe as percentagens de volume de dados coletados em cada mês. Retorna ao PASSO 5.  $\ldots$ . ESTATISTICA.... 43 M Exibe  $# A - RELATORIO GERAL$ #8 - RELATORIO POR GRUPO #C - RELATORIO INDIVIDUAL 44 G Digita A ou B ou C. (Se A, retorna ao PASSO 5; se C, vai para o PASSO 48). 45 M Exibe # INFORME O GRUPO DE INTERESSE 46 G Digita o grupo (2 digitos) 47 M Retorna ao PASSO 5.

48 49 50 51 52 53 54 55 56 57 58 59 60 61 62 63 64 65 66 67 M Exibe: # INFORME O CODIGO DO USUARIO G Digita o número do usuário no INPE (5 digitos). M Retorna ao PASSO 5.  $\ldots$ . INCLUI ESTACAO.... M Exibe: #A - ESTACAO WMO #8 - ESTACAO PCD G Digita A ou B ou FIM (caso não tenha mais nenhuma estação a incluir) M Se usuário digitou FIM, retorna ao PASSO 5; caso contrário, exibe: # INFORME O CODIGO DA ESTACAO G Digita o c6digo da estacão (5 ou 8 digitos) M Exibe: # INFORME NACIONALIDADE G Digita O (nacional) ou 1 (estrangeira). M Exibe: # INFORME A LATITUDE G Digita a latitude (2 inteiros e 2 decimais) sem o ponto deci mal M Exibe: # INFORME A LONGITUDE G Digita a longitude (3 inteiros e 2 decimais) sem o ponto de cimal M Exibe: # INFORME O OCTANTE G Digita o octante (1 digito) M Exibe: # INFORME O NOME DA ESTACAO G Digita o nome da estacão (máximo de 40 caracteres) M Exibe: # INFORME A SIGLA DO ESTADO BRASILEIRO OU DA NACAO G Digita o estado (2 caracteres) ou nação (2 caracteres) M Exibe: # INFORME A ALTURA DA ESTACAO

-10-

68 G Digita a altura da estação (em metros) 69 M Exibe: # INFORME A DATA DE INSTALACAO 70 G Digita dia, mes, ano (DDMMAA) 71 M Exibe: # INFORME A DATA DA ULTIMA MODIFICACAO 72 G Digita dia, mes, ano (DDMMAA) 72.1 M Exibe: A CADA GRUPO APRESENTADO RESPONDA SIM OU NAO 72.2 M Exibe o grupo 72.3 G Digita SIM ou NAO 72.4 M Se não houver mais grupos a apresentar, continua no PASSO 73; caso contrário, retorna ao PASSO 72.2 73 M Se a estação a incluir for PCD, continua no PASSO 51; caso con trario, exibe: # INFORME A ALTURA DA CUBA DO BAROMETRO 74 G Digita a altura da cuba (em metros) 75 M Retorna ao PASSO 51. .....INCLUIHELP..... 76 M Exibe: # INFORME A PALAVRA-CHAVE DO HELP 77 G Digita a palavra-chave (máximo de 22 caracteres) ou FIM se não ha mais nada a incluir 78 M Se usuario digitou FIM, retorna ao PASSO 5, caso contrário, exi be: # INFORME A PRIMEIRA LINHA DO TEXTO 79 G Digita no máximo 67 caracteres. 80 M Exibe: # INFORME A SEGUNDA LINHA DO TEXTO (Se não houver, pressione CR) 81 G Digita no máximo 67 caracteres. 82 M Exibe: # INFORME A TERCEIRA LINHA DO TEXTO (Se não houver, pressione CR) 83 G Digita no máximo 67 caracteres. 84 M Retorna ao PASSO 76. .....LISTAESTACAO......

85 M Exibe:

 $# A - RELATORIO$  DAS ESTACOES WMO

#B - RELATORIO DAS ESTACOES PCD

INFORME A ou B

86 G Digita A ou B

M Exibe:

# ESTA SENDO IMPRESSA A LISTAGEM DAS ESTACOES - AGUARDE

87 M RETORNA AO PASSO 5

......LISTAHELP.....

88 M Exibe:

# INFORME O MEIO DE SAIDA

 $# A - TERMINAL$ 

 $# B - IMPRESSORA$ 

88.1 M Se o usuário digitou A, exibe a listagem de HELP no vídeo. Se o usuário digitou B, exibe:

# ESTA SENDO IMPRESSA A LISTAGEM DE HELP - AGUARDE

- 89 G Digita A ou B
- 90 M Retorna ao PASSO 5.

.....PRORROGAR.....

- 91 M Exibe:
	- # INFORME O NUMERO DO USUARIO
- 92 G Digita o c6digo do usuário no INPE (5 digitos) ou FIM se não houver mais nenhum usuário com prazo a ser prorrogado.
- 93 M Se o usuário digitou FIM, retorna ao PASSO 5; caso contrário, e xibe:

# INFORME O TEMPO DE USO

94 G Digita o tempo de autorização em dias (3 digitos).

95 M Retorna ao PASSO 91.

.....QUALIDADE.....

96 M Exibe:

# INFORME O PERIODO

97 G Digita o ano (4 digitos).

98 M Exibe a percentagem para cada tipo de qualidade dentro do grupo escolhido. Retorna ao PASSO 5.

.....REMOVEESTACAO.....

99 M Exibe:

#A - ESTACAO WMO

#B - ESTACAO PCD

100 G Digita A ou B ou FIM (se não tiver mais estação a remover).

 $-13 -$ 

101 M Se usuário digitou FIM, retorna ao PASSO 5; caso contrário, exibe:

# INFORME O CODIGO DA ESTACAO

- 102 G Digita o cõdigo da estação (5 ou 8 digitos).
- 103 M Retorna ao PASSO 99.

.....REMOVEHELP.....

104 M Exibe:

# INFORME A PALAVRA-CHAVE DO HELP

- 105 G Digita a palavra-chave ou FIM, se não tiver mais nenhum HELP a excluir.
- 106 M Se o usuário digitou FIM, vai para o PASSO 5; caso contrário, retorna ao PASSO 104 .....REMOVEESTATISTICA.....

- 107 M # INFORME O GRUPO
- 108 G Digita o grupo (2 digitos) cuja estatistica deve ser removida.

109 M Retorna ao PASSO 5.  $\ldots$ RETIRAR $\ldots$ 

110 M Exibe:

# INFORME O NUMERO DO USUARIO

- 111 G Digita o número do usuário (5 digitos) que será excluido; FIM para encerrar as exclusões
- 112 M Se o usuário digitou FIM, vai para o PASSO 5; caso contrário, retorna ao PASSO 110.

.....SUBSTITUISERIALNUMBER.....

- 113 M Exibe: # INFORME O SERIALNO A SER SUBSITUIDO
- 114 G Digita o serialno (6 caracteres) ou FIM para encerrar as subs \_ tituições
- 115 M Se o usuário digitou FIM, vai para o PASSO 5; caso contrátio, exibe:

# INFORME O SERIALNO A SER SUBSTITUIDO

- 116 G Digita o serialno (6 caracteres).
- 117 M Retorna ao PASSO 113.

# 2.3 - VISÃO GERENCIAL FÍSICA

 $\mathcal{A}^{\mathcal{A}}$ 

A visão gerencial física permite ao gerente consul tar a disposição física da base de dados.

As informações são mostradas na seguinte forma:

# # FITAS POR GRUPO

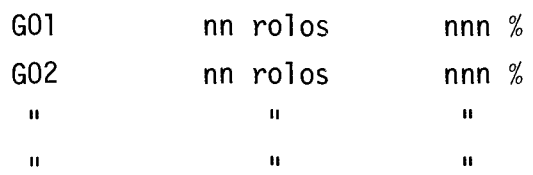

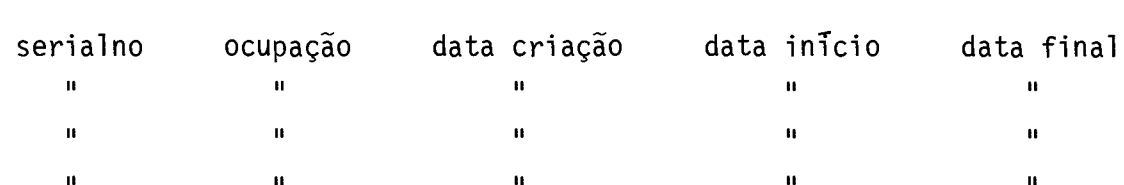

# # FITAS DO GRUPO - -

# CAPITULO 3

#### GRUPOS DE DADOS

A base de dados meteorolõgicos esta dividida em gru pos de dados com as seguintes caracteristicas:

3.1 - GRUPO 01

Dados climatolõgicos de superficie continental. Seu registro 16gico contém dados de uma estação meteorolõgica, coletados durante um mês. Este registro lógico é formado por uma cabeça de iden tificação seguida de observações diárias, sendo que para cada dia algu mas variáveis têm apenas uma observação e outras têm observações em 3 horários padrões.

Este arquivo está classificado por ordem crescente do cõdigo da estação e, dentro de cada estação, classificado por or dem cronológica.

Segue abaixo a descrição do registro:

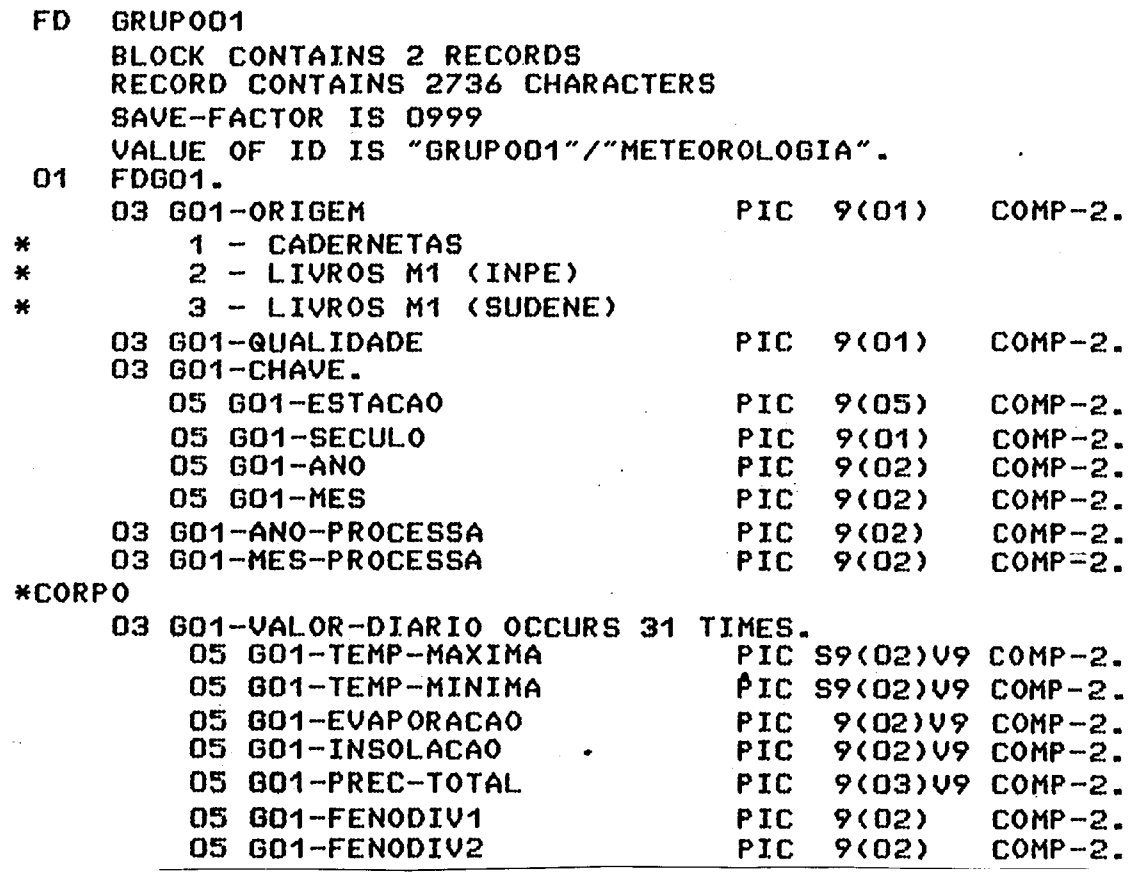

- 16 -

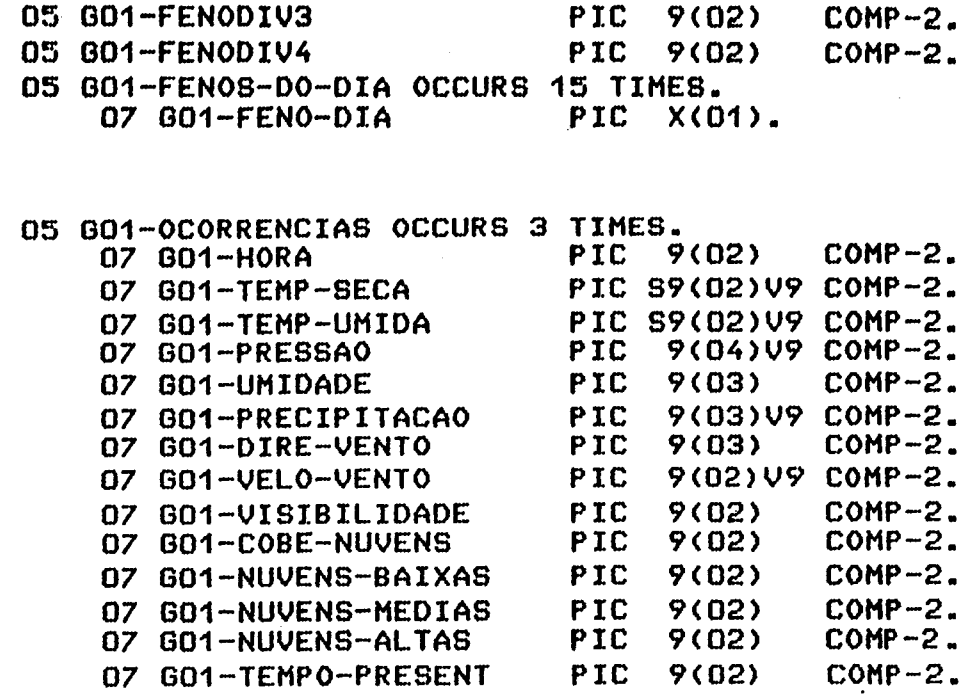

3.2 - GRUPO 02

Dados climáticos de superficie continental e maritma, formados a partir das mensagens meteorológicas recebidas via telex, a través do GTS. Seu registro 16gico é formado por dados de uma mensagem, coletados em um determinado horário.

 $\mathcal{A}^{\mathcal{A}}$ 

A decodificação desta mensagem é feita pelo sistema automático desenvolvido pelo INPE.

Este arquivo está classificado por ordem cronológica e, dentro de um dia, ordenados por hora.

Segue abaixo a descrição do registro:

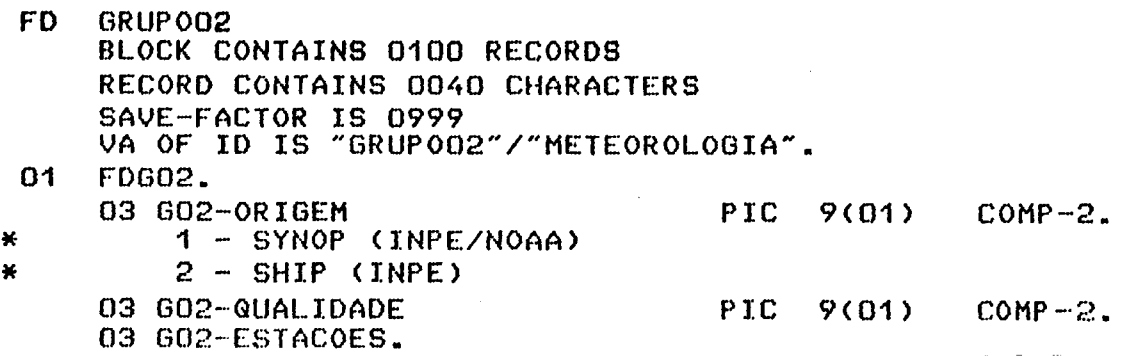

 $\mathcal{L}_{\text{max}}$ 

 $\mathcal{L}^{\text{max}}_{\text{max}}$  and  $\mathcal{L}^{\text{max}}_{\text{max}}$ 

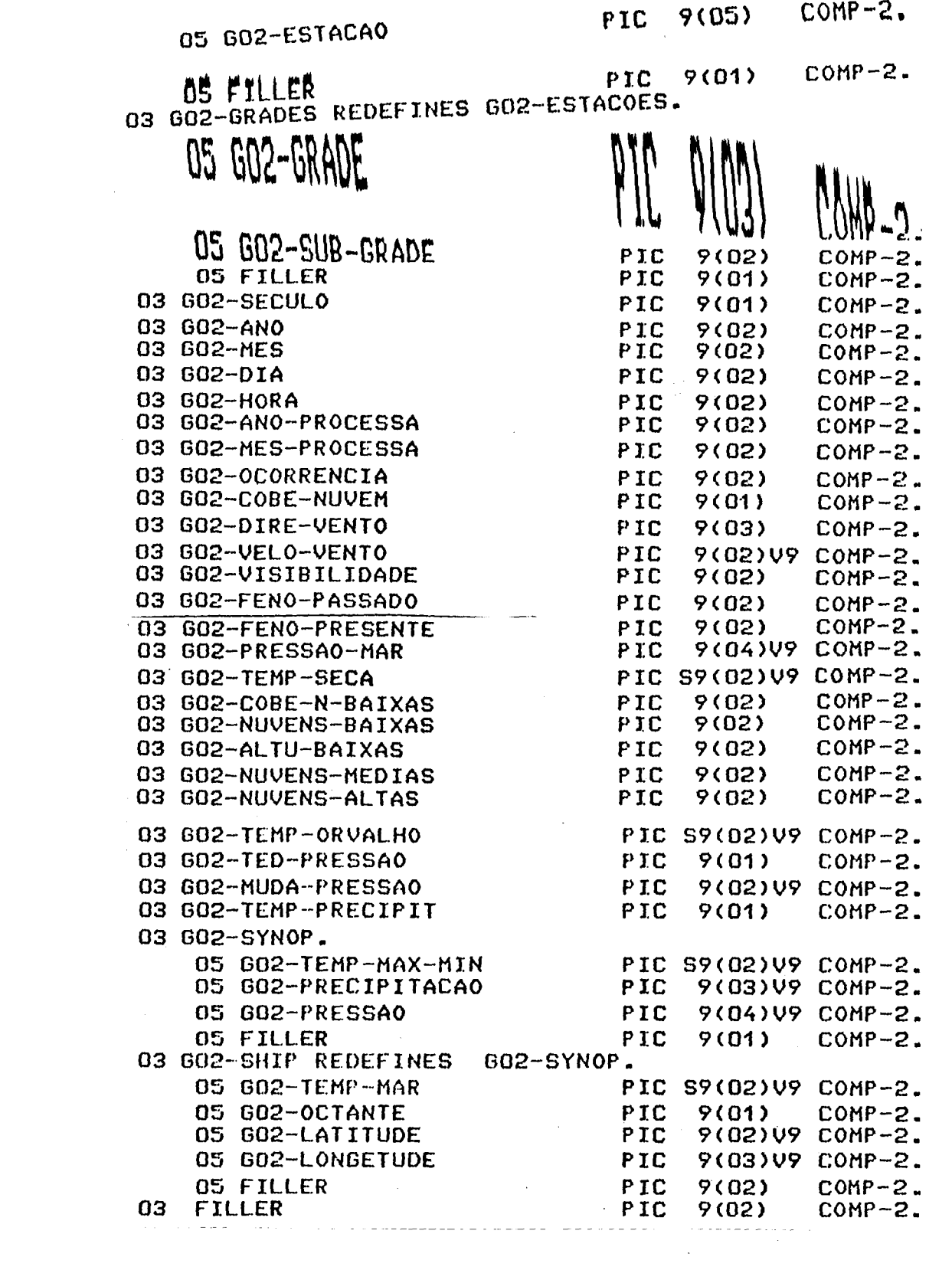

3.3 - GRUPO 03

Dados de altitude gerados a partir de radiossondagens, a ser compilados no futuro.

3.4 - GRUPO 04

Dados de altitude formados a partir de mensagens me teorológicas recebidas via telex, através do GTS. Seu registro lógico é formado por dados de uma observação coletados em um determinado horã rio. Este registro consta de uma cabeça de identificação, seguida de ob servações feitas em vários niveis de pressão, ordenados, do nivel da su perficie até 10mb. A partir de 10mb, se houver dados, estes são de ba lóes PILOT e ordenados por ordem crescente de geopotencial.

Este arquivo esta ordenado por ordem cronológica e, para cada dia, ordenados por hora.

Segue abaixo a descrição do registro:

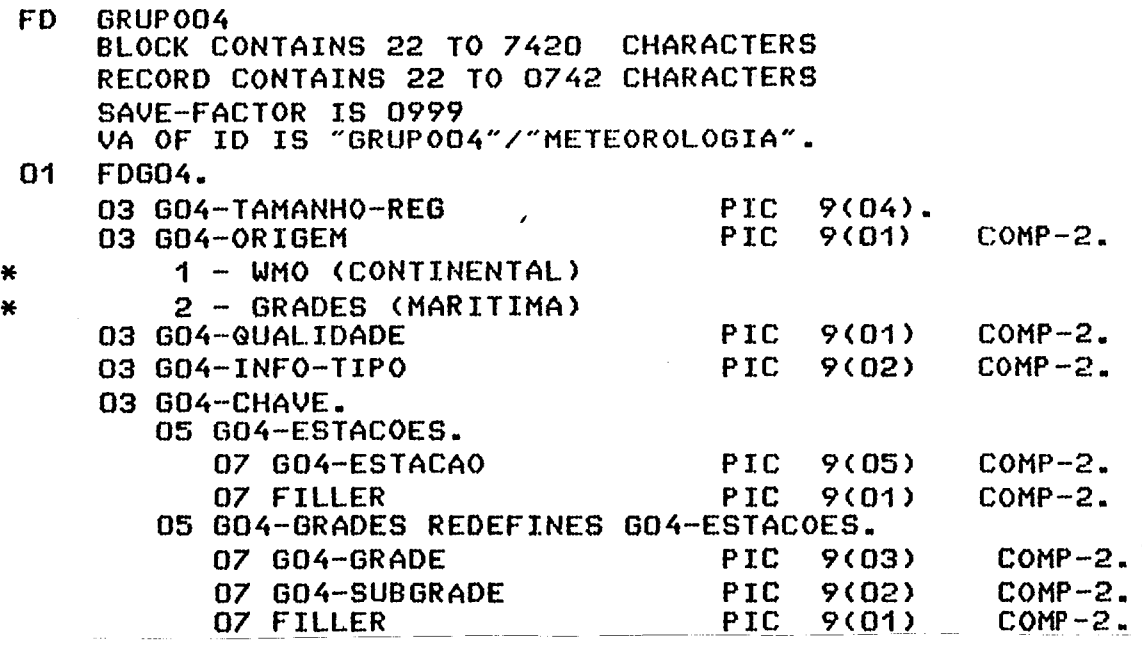

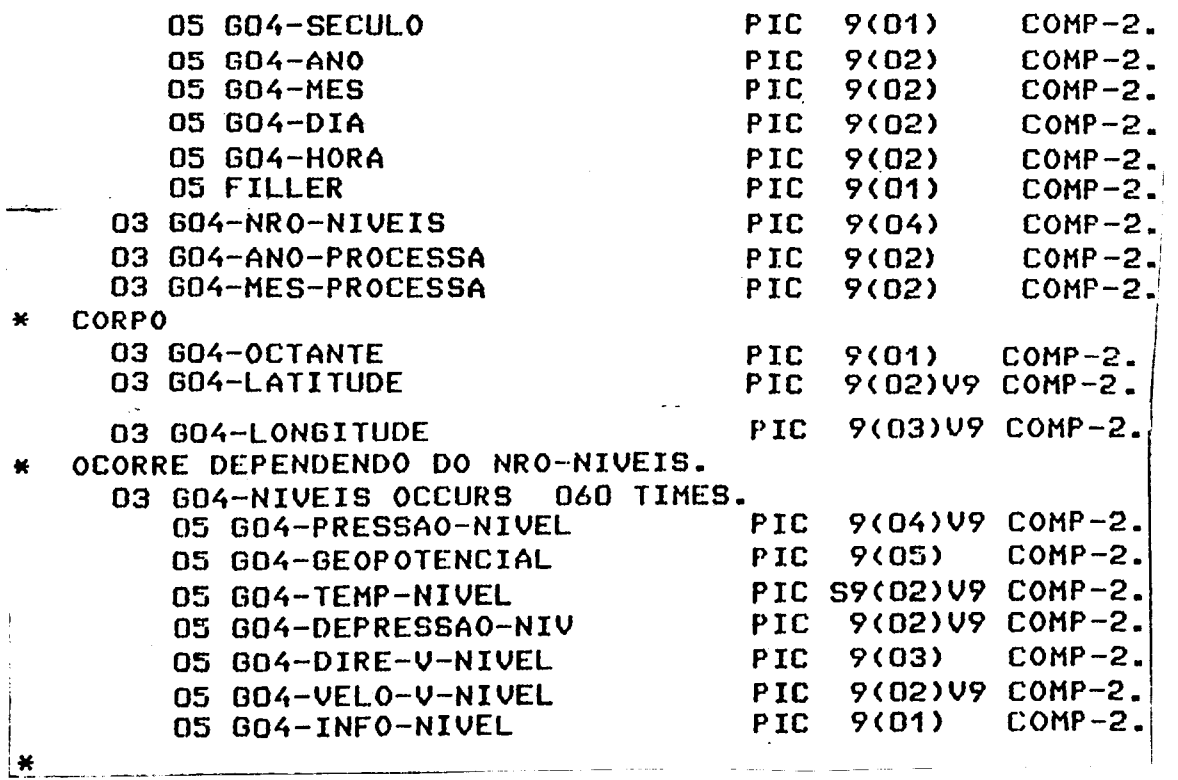

3.5 - GRUPO 05

Dados fluviométricos e pluviométricos. Seu registro lógico contém dados de uma estação meteorológica ou hidrológica, coleta dos durante um ano. Este registro é formado por uma cabeça de identifi cação, seguida de uma matriz de 12 x 32 posições, onde cada linha con tém dados diários de um mês. A posição 32 de cada linha contém o valor máximo do mês para dados fluviométricos, ou total mensal para dados plu viométricos.

Este arquivo esta ordenado por código da estação e,

- 19 -

 $\mathbb{R}^2$ 

dentro de cada estação, por ordem crono16gica.

 $\sim$ 

Segue abaixo, a descrição do registro.

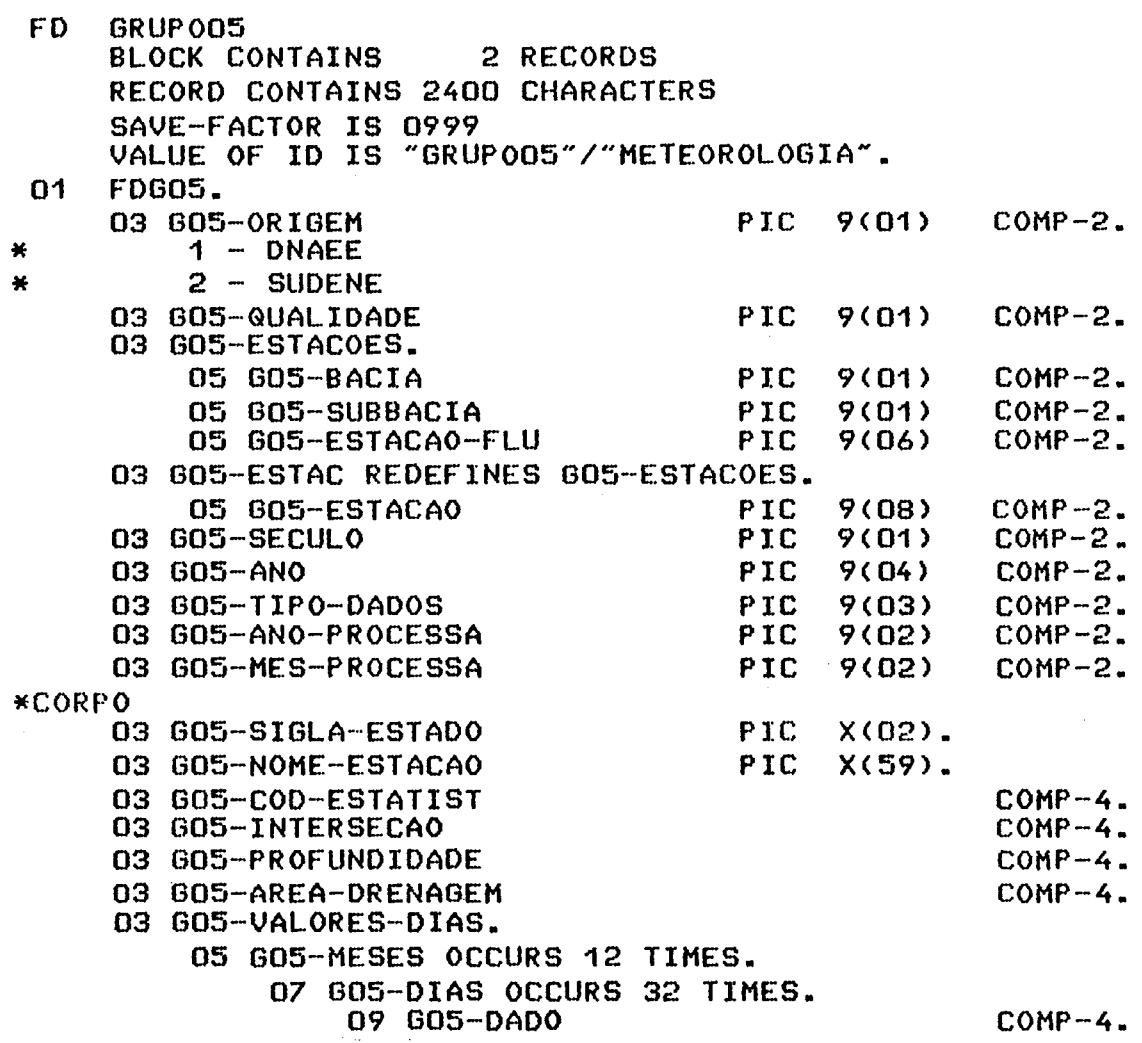

×

3.6 - GRUPO 06

Dados de altitude ajustados em pontos de grades bem definidos (PROJEÇÃO MERCATOR). Seu registro lógico contém dados de uma variãvel meteorolõgica num determinado nivel de pressão. Este registro é" formado por uma cabeça de identificação, seguida de informações nos pontos de grades de 23 x 73.

Estas informações estão gravadas em uma seqüencia de bits onde a cada 12 bits tem-se a representação codificada de uma va riãvel.

A forma de decodificação das variãveis é dada pela expressão:  $X = 1 * (PACKED VALUE - KBIAS) * 2 ** (KSCALE - 2048).$ 

Este arquivo estã ordenado cronologicamente.

Segue abaixo a descrição do registro:

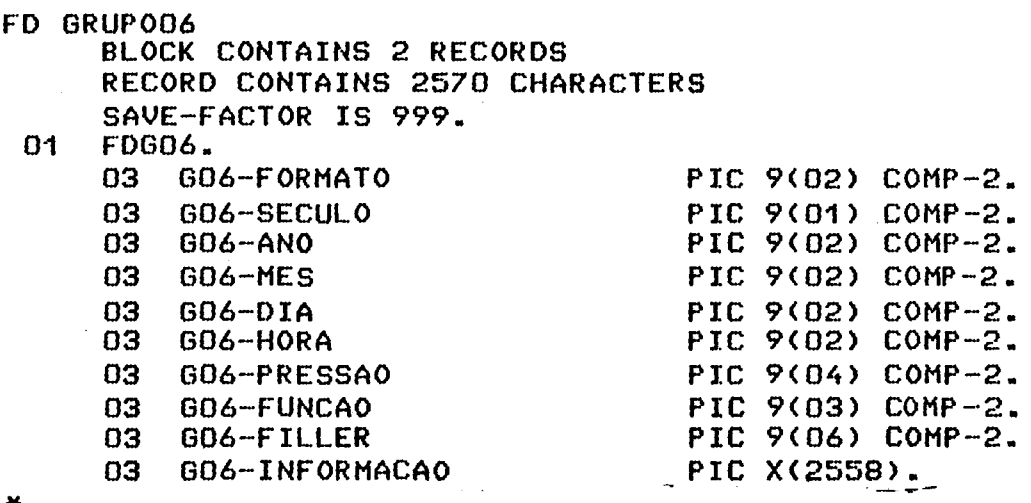

 $\star$ 

3.7 - GRUPO 07

Dados de altitude ajustados em pontos de grades bem definidas (PROJEÇÃO ESTEREOGRÃFICA POLAR). Seu registro 16gico contém dados de uma variável meteorológica num determinado nível de pressão. Este registro é formado por uma cabeça de identificação, seguida de in formações nos pontos de grades de 47 x 47.

Estas informações estão gravadas em uma sequência de bits onde, a cada 10 bits tem-se a representação codificada de uma variável.

A forma de decodificação das variáveis é dada pela  $express\tilde{a}o: X = PACKED VALUE * (STEP + XMLN).$ 

Este arquivo esta ordenado cronologicamente.

Segue abaixo a descrição do registro.

#### **FD GRUP007**

**MACK CONTAINS 2 RECORDS RECORD CONTAINS 2820 CHARACTERS SAVE—FACTOR IS 999.** 

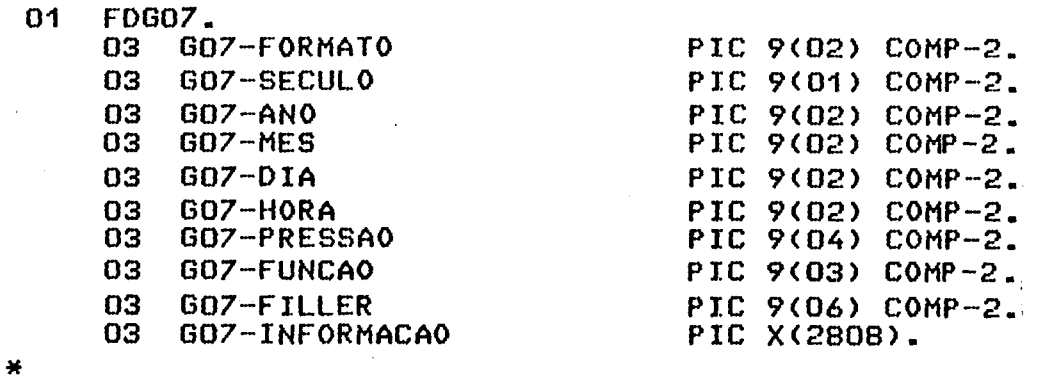

3.8 - GRUPO 08

Dados climatológicos e hidrológicos coletados e trans mitidos via satélite por plataformas de coleta de dados (PCD). Seu re gistro lógico é formado por dados coletados por uma determinada plata forma durante um dia. O registro consta de uma cabeça de identificação, seguida de até 24 observações horãrias.

Este arquivo esta classificado por ordem cronológi

ca.

Segue abaixo a descrição do registro:

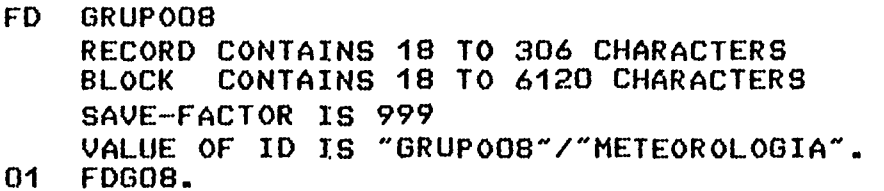

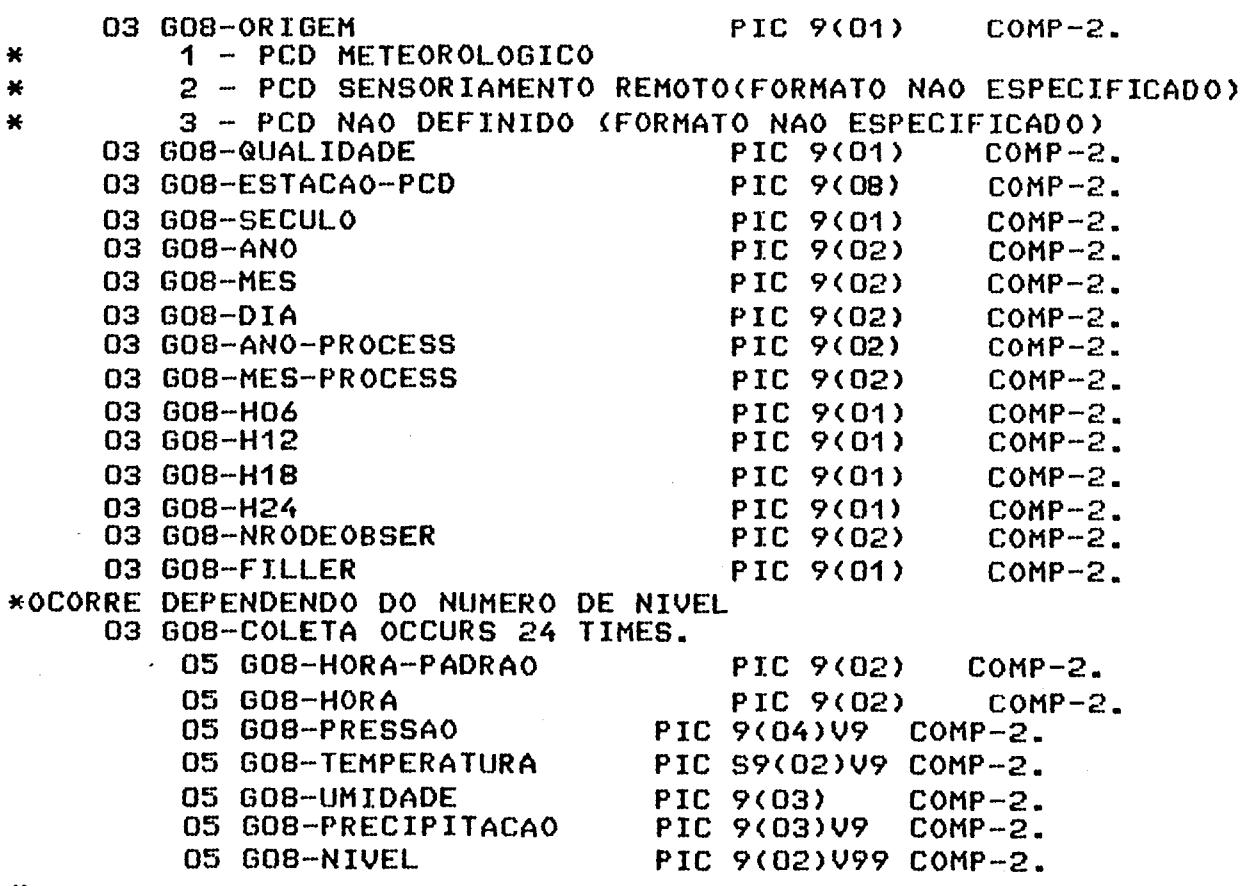

**\*** 

 $\label{eq:2.1} \frac{1}{\sqrt{2}}\left(\frac{1}{\sqrt{2}}\right)^{2} \left(\frac{1}{\sqrt{2}}\right)^{2} \left(\frac{1}{\sqrt{2}}\right)^{2} \left(\frac{1}{\sqrt{2}}\right)^{2} \left(\frac{1}{\sqrt{2}}\right)^{2} \left(\frac{1}{\sqrt{2}}\right)^{2} \left(\frac{1}{\sqrt{2}}\right)^{2} \left(\frac{1}{\sqrt{2}}\right)^{2} \left(\frac{1}{\sqrt{2}}\right)^{2} \left(\frac{1}{\sqrt{2}}\right)^{2} \left(\frac{1}{\sqrt{2}}\right)^{2} \left(\$  $\frac{1}{2} \sum_{i=1}^n \frac{1}{2} \left( \frac{1}{2} \right)^2$ 

#### CAPITULO 4

#### MANUTENÇÃO

Entende-se por manutenção toda a sistemática de atua lização do banco, bem como o suporte computacional para manter o siste ma sempre disponivel.

Subdivide-se a atualização nas etapas que se seguem. 4.1 - COLETA

Existem duasmaneiras de afluxo dos dados:

- dados recebidos diretamente pelo Instituto;

- dados obtidos de outras instituições.

Dévido á variedade do afluxo dos dados, não esta pre visto um enfoque sistemático para sua coleta, e cada caso deverá ter um tratamento particular. Caso os dados não estejam acessiveis por com putador, as transcrições ou dècodificações são necessárias.

#### 4.2 - TRATAMENTO

Dados recebidos diretamente pelo INPE deverão sofrer criticas e correções , se necessárias. Na maioria dos casos há necessi dade que sejam desenvolvidos sistemas especificos para cada caso.

Dados adquiridos de outras instituições deverão so frer uma análise da documentação associada quanto ao "lay-out" do re gistro, tipo de gravação, se em EBCDIC ou ASCII, ou Binário, etc, qua lidade da informação (status), tipo de dados etc.

Feita a correção ou a análise dos documentos, estes dados deverão ser pré-formatados em um dos grupos padrões do INPE. Ca so eles não se enquadrem em nenhum grupo, deve ser analisada a possibi dade de criação de um novo grupo.

No momento, não se tem um "software" que converta

qualquer tipo de dados de qualquer formato nos formatos padrões do INPE. Para o tipo de dados existentes até a presente data (julho-83), têm-se programas de conversão de formatos e unidades especificos para cada tipo de dados.

Sempre que for necessário desenvolver novos "soft wares", é interessante consultar os já desenvolvidos. Nem sempre é neces sario um novo programa; uma pequena modificação em um dos programas exis tentes, poderá satisfazer os requisitos com um minimo de esforço.

Os dados pré-formatados devem estar em um único argui vo, seja disco ou fita magnética (multireal).

#### 4.3 - ATUALIZAÇÃO NA BASE DE DADOS

A atualização na base de dados é feita por grupo. Cada atualização é mutuamente exclusiva. Existem três tipos de atualizações obtidas mediante solicitação de opções independentes para cada grupo, onde o grupo é identificado pelo seu numero, na forma OPCAONN, com nn va riando de 00 a 08.

#### 4.3.1 - INICIALIZAÇÃO

E solicitada pela "OPCAONNA". Isto é feito apenas a primeira vez que se inicializa um grupo no banco de dados. O banco deve estar vazio com referância àquele grupo. Se, por engano, for rodada esta opção para um grupo já existente no banco, o gerente devera entrar em contato imediatamente com o responsável pelo banco no DSC.

## 4.3.2 - INSERÇÃO

E solicitada pela "OPCAONNI". Isto e feito sempre que o banco tiver sido inicializado com a opção anterior. Nesta opção, o sis tema insere dados novos na base existente, a partir do ponto (rolo em fi ta) onde devem ser inseridos os novos dados.

Exemplo:

- Deseja-se inserir dados do grupo 06 dos anos 1978 a 1980.
- Tem-se no banco, dados de 1970 a 1978, gravados em 10 rolos de fita  $(\#1, \#2,...\#10)$ . A base de dados deste grupo es tá ordenada por ordem cronológica, logo a fita  $(\#10)$  con tém dados de 1978.
- A inserção é feita a partir da fita  $#10$ . As demais fitas da base permanecerão inalteradas.
- Os grupos onde as bases não estão ordenadas por ordem crono lógica, poderão sofrer inserções em toda a base.

# 4.3.3 - SUBSTITUIÇÃO

É solicitada pela "OPCAONNS". Isto é feito sempre que houver necessidade de substituir os dados existentes na base de da dos. Só poderão ser substituidos os dados existentes na base, do con trário ocorrerá uma condição de erro com a devida mensagem.

# 4.4 - PEDIDO DE ATUALIZAÇÃO

É necessário solicitar a atualização dos dados ao se tor de produção do DSC, informando sobre a opção correta e fornecendo os dados para atualização já no formato padrão do INPE. Ficará a car go do setor de produção a preparação e o processamento do "WFL/ BDMET/ ATUALIZA".

O gerente deve estar atento na fase de atualização, pois caso ocorra falha no sistema("hardware" e "software"), deve-se re carregar o banco no estado imediatamente anterior e novamente solici tar a atualização.

#### 4.5 - FALHA POR NÃO-INTEGRIDADE DO BANCO

Quando o banco estiver em uso e ocorrer queda de ener gia, um "halt load" ou falha de "hardware", o banco é interrompido bruscamente e colocado em estado de "não-integridade". Nesta condição,

Neste caso, o gerente devera executar o "WFL/BDMET / INTEGRIDADE" da seguinte forma:

> SO MSG <ENTER> ST WFL/BDMET/INTEGRIDADE <ENTER>

Após o comando, deve-se esperar que apareça no video a mensagem: "BANCO INTEGRO E DISPONIVEL".

Qualquer outro problema de acesso ao banco deve ser comunicado ao analista responsável.

# 4.6 - ATUALIZAÇÃO DOS ARQUIVOS SATELITES

No banco de dados meteorológicos existem arquivos au xiliares que complementam a estrutura do banco. Estes arquivos são os que se seguem.

# 4.6.1 - ESTAÇOES

Este arquivo ("data set") contém o cadastro das esta ções meteorológicas e o das plataformas de coleta de dados, e é geren ciado pelo DMSII.

A inicialização é feita pela opção 01 do WFL/BDMET/ INICIALIZA/SATELITE. Os dados das estações para a inicialização estão gravados no arquivo (convencional) BDMET/CADASTROESTACOES.

A inicialização é necessária sempre que o arquivo for danificado.

A remoção ou inserção de estações poderá ser feita pelos comandos "INCLUIESTACAO" e "REMOVEESTACAO" da linguagem na visão gerencial.

4.6.2 - HELP

Este arquivo ("data set") contém as informações do help e é gerenciado pelo DMSII.

A inicialização é feita pela opção02 do WFL/BDMET/ INICIALIZA/SATELITE. Os dados do help para a inicialização estão gra vados no arquivo BDMET/HELP.

A inicialização é necessária sempre que o arquivo for danificado. A inserção ou remoção de itens do "help" poderá ser feita pelos comandos "INCLUIHELP" e "REMOVEHELP" da linguagem na visão geren cial.

As alterações efetuadas pela linguagem na visão geren cial sobre este arquivo não afetarão o arquivo BDMET/HELP. Após uma rei nicialização é necessário conferi-lo.

4.6.3 - INFORMAÇOES

Este arquivo contém as informações pertinentes ao u suãrio iniciante, ao usuário eventual e ãs descrições dásvariãveis que formam cada grupo. E um arquivo convencional, mas com estrutura de a cesso restrita ã linguagem de consulta.

A inicialização é feita pela opção03 do WFL/BDMET/ INICIALIZA/SATELITE, a partir dos dados gravados nos arquivos BDMET/ INFO/INICIAL, BDMET/INFO / EVENTUAL e BDMET/INFO/MODELAGEM. Estes argui vos estão armazenados na forma não-formatada com os respectivos nomes BDMET/INFO/INICIAL, BDMET/INFO/FONTE/EVENTUAL e BDMET/INFO/MODELAGEM. O programa de formatação é o desenvolvido pelo INPE.

 $\label{eq:2.1} \frac{1}{\sqrt{2}}\int_{\mathbb{R}^3}\frac{1}{\sqrt{2}}\left(\frac{1}{\sqrt{2}}\right)^2\frac{1}{\sqrt{2}}\left(\frac{1}{\sqrt{2}}\right)^2\frac{1}{\sqrt{2}}\left(\frac{1}{\sqrt{2}}\right)^2\frac{1}{\sqrt{2}}\left(\frac{1}{\sqrt{2}}\right)^2\frac{1}{\sqrt{2}}\left(\frac{1}{\sqrt{2}}\right)^2\frac{1}{\sqrt{2}}\frac{1}{\sqrt{2}}\frac{1}{\sqrt{2}}\frac{1}{\sqrt{2}}\frac{1}{\sqrt{2}}\frac{1}{\sqrt{2}}$  $\mathcal{L}_{\text{max}}$ 

#### REFERENCIAS bIbLIOGRAFICAS

ALMEIDA, F. C.; TORSANI, J.; NAKAYA, P. S.; CAPRETZ, L. F. Sistema de Gerenciamento de Dados Meteorológicos. São José dos Campos, INPE, 1984 (INPE-3029-PRE/466).

BURROUGHS B6000/7000 series DMSII reference manual. Detroit, MI., 1977.

- Host reference manual. Detroit, MI., 1977.

- NAKAYA, P. S.; CAPRETZ, L. F.; MOTTA, F. A.; TORSANI, J. A. Banco de Dados Meteorológicos. São José dos Campos, INPE, 1983 (INPE-2790-PRE/353.
- NAKAYA, P. S.; CAPRETZ, J. F.; TORSANI, J. A.; ALMEIDA, F. C.; MARTINS, M. H.; CARVALHO, R. C. M. T.; CABRAL, M. R. Manual do Usuãrio, São José-dos Campos. No prelo.

# SUINSTITUTU DE PESCHICHARE ESPACIAIS

PROPOSTA PARA PUBLICAÇÃO

 $\sqrt{2/12/85}$ 

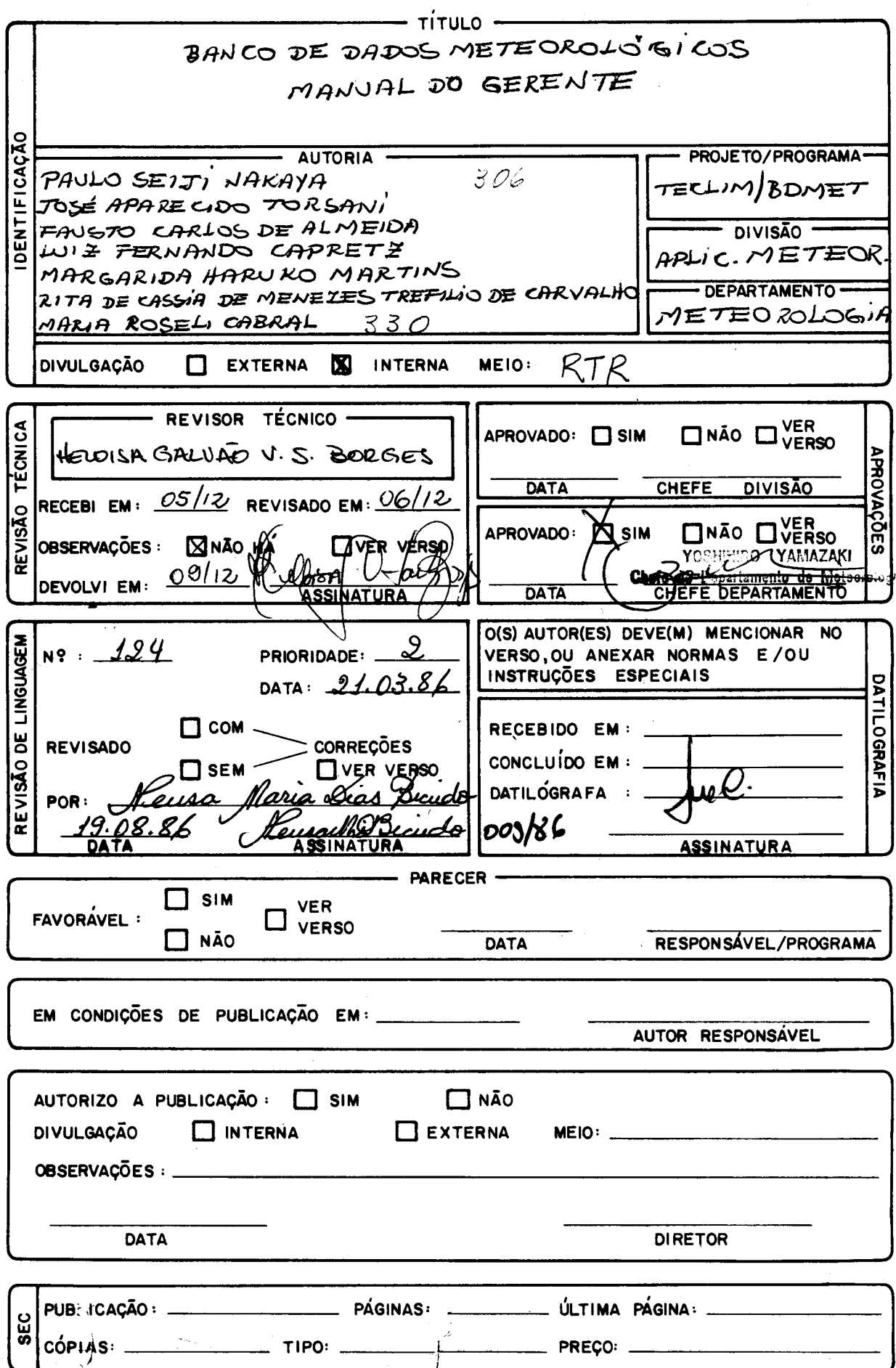